# **Secure-delete : effacement complet d'un disque**

Ce paquet fournit les outils suivants :

- **srm** [1\)](#page--1-0) : supprime complètement des fichiers ou des répertoires sur le disque.
- **smem**<sup>2</sup> : efface les données et autres traces dans la RAM.
- **sfill** <sup>[3\)](#page--1-0)</sup> : efface toutes les traces dans la place libre du disque dur.
- **sswap**<sup>4</sup> : nettoie toutes les traces de la partition swap.

Ces outils mettent beaucoup de temps à agir ca, par défaut, ils font 38 passes, ce qui est 2,7 fois plus que ce qui serait éventuellement récupérable par les meilleurs logiciels de récupération de données.

## **Pré-requis**

## **Installation**

Installez le paquet **[secure-delete](#page--1-0)**

## **Configuration**

## **Utilisation**

### **SRM : supprimer complètement des fichiers ou des répertoires**

Analogue à **shred**, **srm** ajoute des valeurs chiffrées spéciales pour rendre les données VRAIMENT irrécupérables.

#### **Syntaxe**

Last update: 2022/08/13 logiciel:systeme:fichiers:secure-delete:start http://www.nfrappe.fr/doc-0/doku.php?id=logiciel:systeme:fichiers:secure-delete:start 22:14

srm [-d] [-f] [-l] [-l] [-r] [-v] [-z] files

#### **Paramètres**

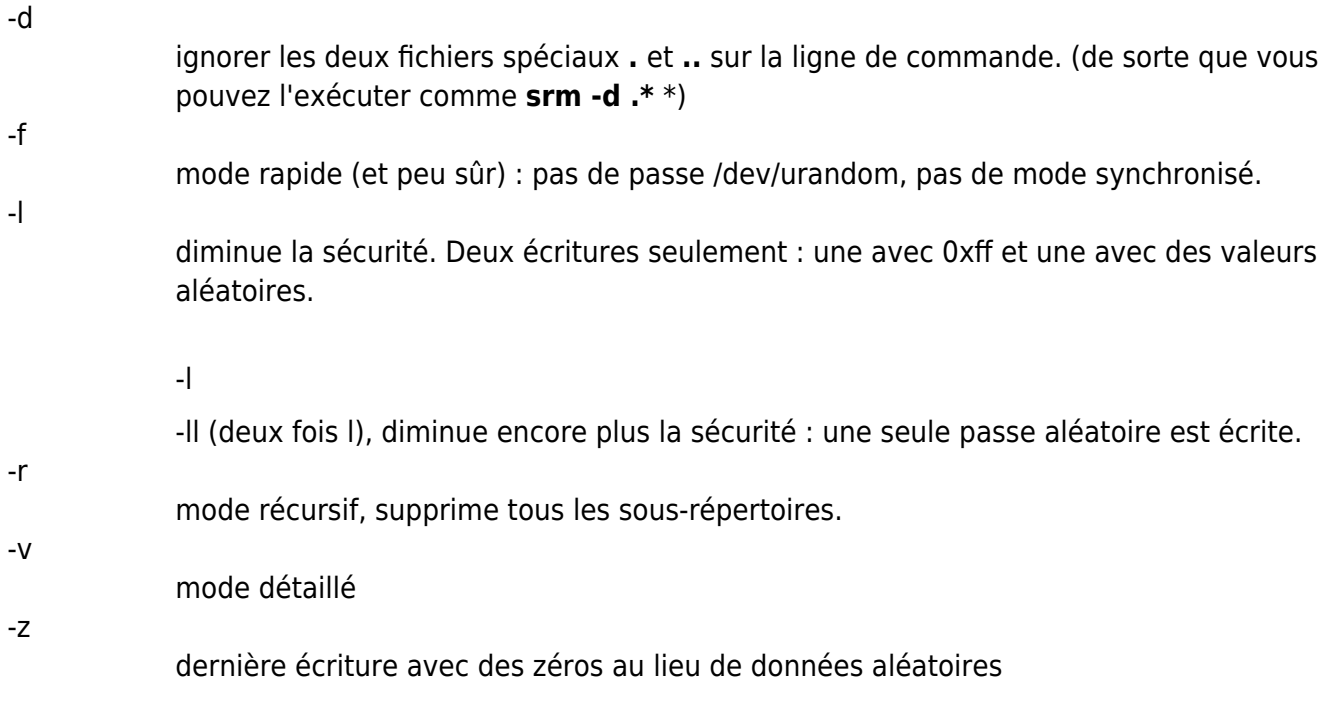

#### **Exemples**

Pour supprimer un fichier sensible, tapez :

srm monfichiersupersensible.zip

Pour supprimer un répertoire, tapez<sup>[5\)](#page--1-0)</sup> :

srm -r toutelamusiquequejaime/

### **SMEM : effacer les traces dans la RAM**

Pour effacer les traces en mémoire RAM, tapez :

smem

### **SFILL : nettoyer la place libre du disque dur**

Pour nettoyer l'espace libre du disque dur sans effacer ou formater tout le disque, en conservant les données et en effaçant tout ce qui a été déjà effacé, tapez la commande suivi du nom du point de montage a nettoyer :

sfill /home/votrecompte

#### **Syntaxe**

sfill [-f] [-i] [-I] [-l] [-l] [-v] [-z] directory/mountpoint

#### **Paramètres**

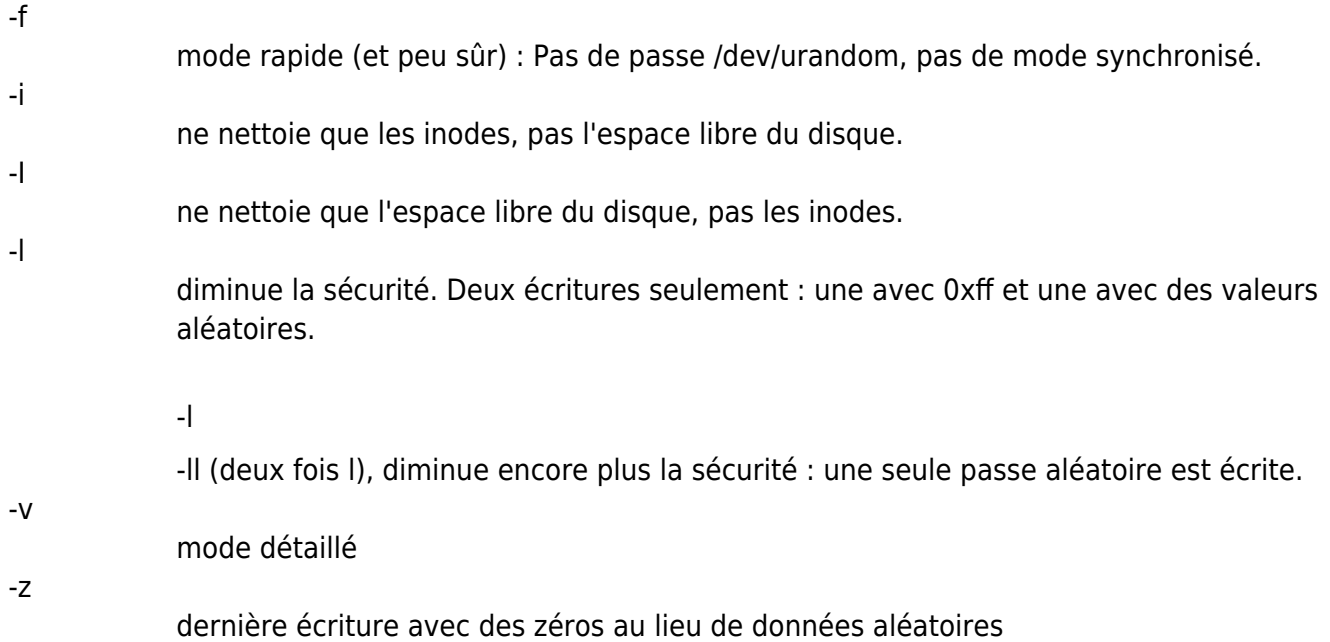

**directory/mountpoint** : emplacement du fichier créé dans votre système de fichiers. Il doit se trouver sur la partition à traiter.

### **SSWAP : nettoyer la partition swap**

Nettoie la partition de swap comme SMEM le fait pour la RAM.

### **Syntaxe**

sswap [-f] [-l] [-l] [-v] [-z] swapdevice

#### **Paramètres**

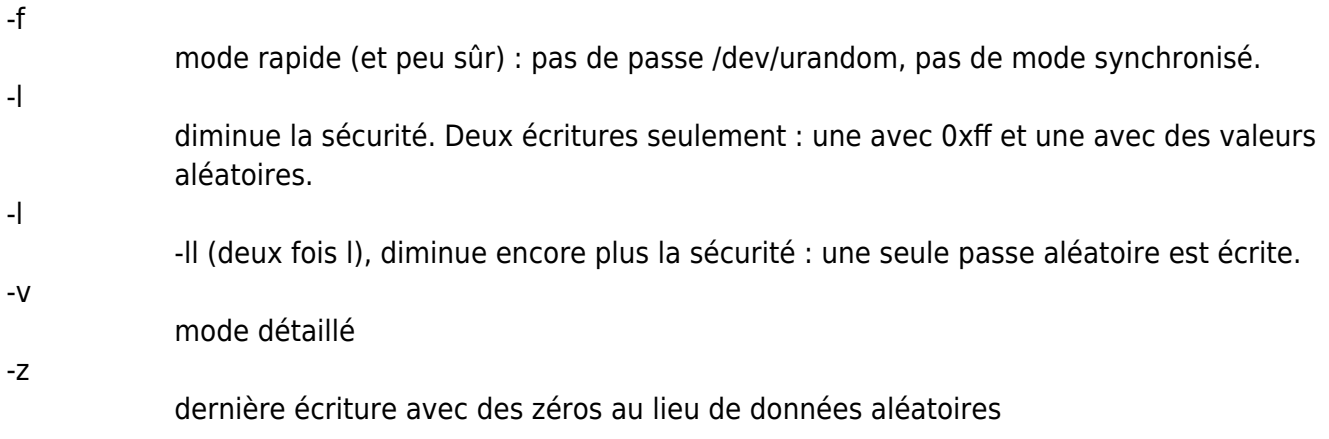

#### **Utilisation**

Avant d'utiliser le soft, il faut démonter la partition swap. Localisez donc d'abord l'emplacement de votre swap avec un

cat /proc/swaps

Supposons que l'on trouve **/dev/sda1**.

Désactivez-la :

sudo swapoff /dev/sda1

Lancez le nettoyage :

sudo sswap /dev/sda1

Enfin, réactivez la partition swap :

sudo swapon /dev/sda1

## **Désinstallation**

### **Voir aussi**

**(fr)**

[http://korben.info/comment-faire-un-bon-menage-de-printemps-sur-son-disque-dur-sous-linux.ht](http://korben.info/comment-faire-un-bon-menage-de-printemps-sur-son-disque-dur-sous-linux.html) [ml](http://korben.info/comment-faire-un-bon-menage-de-printemps-sur-son-disque-dur-sous-linux.html)

Contributeurs principaux : [Jamaique](http://www.nfrappe.fr/doc-0/doku.php?id=utilisateurs:jamaique).

Basé sur [<Titre original de l'article>](#page--1-0) par <Auteur Original>.

[1\)](#page--1-0) Secure remove  $\overline{2}$ Secure Memory Wiper [3\)](#page--1-0) , [4\)](#page--1-0) Secure Free Space Wiper [5\)](#page--1-0) le -r veut dire récursif… c'est à dire qu'il ira aussi dans tous les sous répertoires

From: <http://www.nfrappe.fr/doc-0/> - **Documentation du Dr Nicolas Frappé**

Permanent link:  $\pmb{\times}$ **<http://www.nfrappe.fr/doc-0/doku.php?id=logiciel:systeme:fichiers:secure-delete:start>**

Last update: **2022/08/13 22:14**